# precisely

## Spectrum Technology Platform

Version 2018.2 O20

### Release Notes

This document contains information about Spectrum Technology Platform 2018.2 O20.You have access only to the modules you have licensed. To evaluate any other modules, contact your Precisely account executive for a trial license key.

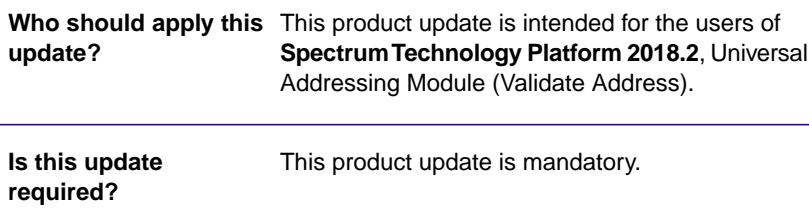

#### Contents:

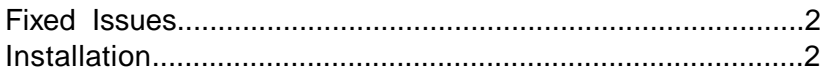

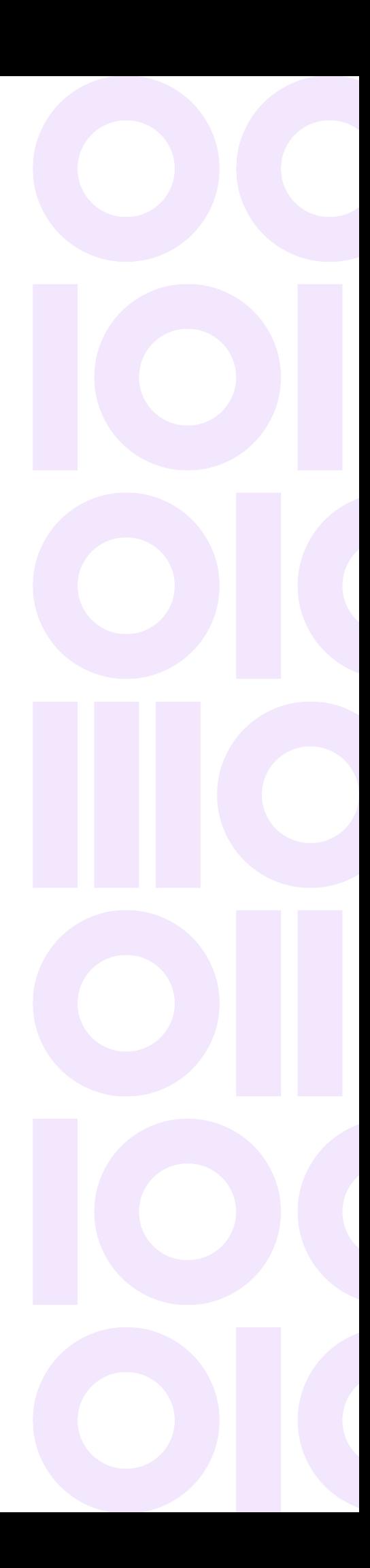

## <span id="page-1-0"></span>Fixed Issues

This product update contains a software change that fixes the following issue in the Universal Addressing Module:

**CDQE-99295** DefaultValidPostalCode field does not populate in 'write to file' .

## <span id="page-1-1"></span>Installation

To install this product update you must have Spectrum Technology Platform 2018.2 installed.

**Important:** Before you install this product update, be sure that you have installed all previously released product updates for your modules and the platform. Unexpected issues may occur if you do not install product updates in the proper order. For a listing of product updates for each module and the platform, see the **[Product Update Summary](http://support.pb.com/help/spectrum/ProductUpdateSummary/index.html)**.

#### Installing on Linux

**Note:** In this procedure, *SpectrumDirectory* is the directory where you have installed the Spectrum Technology Platform server (for example, /home/user/myuser/SpectrumDirectory).

- 1. Source the *SpectrumDirectory*/server/bin/setup script.
- 2. Run the *SpectrumDirectory*/server/bin/server.stop script to stop the Spectrum Technology Platform server.
- 3. Back up this file to a different location: <SpectrumLocation>/server/app/deploy/unc-18.2.console
- 4. Extract the contents of the ZIP file to a temporary location.
- 5. FTP the cdq20182o20.tar file in binary mode to a temporary directory on the Spectrum Technology Platform machine.
- 6. Change to the directory where Spectrum Technology Platform is installed (*SpectrumDirectory*).
- 7. Untar the file using this command: tar -xvf *TemporaryDirectory/*cdq20182o20.tar
- 8. On any machines that have Enterprise Designer installed, delete *WindowsTemporaryDirectory*\g1Assemblies, where *WindowsTemporaryDirectory* is one

of the following: %TMP%, %TEMP%, %USERPROFILE%, or the Windows directory. Typically the path is: C:\Users\*UserName*\AppData\Local\Temp\g1Assemblies

9. Run the *SpectrumDirectory*/server/bin/server.start script to start the Spectrum Technology Platform server.

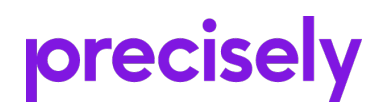

1700 District Ave Ste 300 Burlington MA 01803-5231 USA

www.precisely.com

Copyright 2007, 2023 Precisely